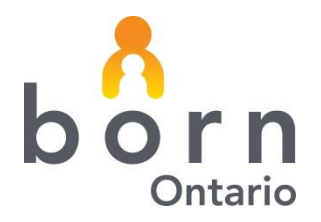

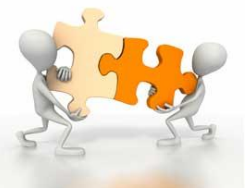

**January 2015**

# **BORN** *Information* **BITS – Midwifery**

## **BORN Information System Clinical Reporting**

## **Midwifery Care Profile – Newborn Outcomes**

,

The Midwifery Care Profile – Newborn Outcomes report is available for midwifery practice group users to generate and review as of January 28, 2015. This is the fifth Standard Report and will be followed by the final clinical standard report on utilization of health care services.

## **Who has access to the Standard Clinical Reports?**

Any BIS user who has access to MW Data Analysis – Clinical Reports as part of their user rights will have the ability to generate these reports. Have the Local Administrator of your practice group confirm access.

Local Administrators should go to Administration: User Management. Select the user id to be reviewed and confirm access to reports. If changes are made, make sure to click Save.

## **Can the reports be run by practice group or by Primary Attending or Coordinating Midwife?**

Each of the Standard Reports can be run at the following levels:

Midwifery Practice Group – all Courses of Care for the MPG

Primary Midwife – Primary midwife who attended the birth

Coordinating Midwife – midwife designated as Coordinating Midwife

## **How do I access the Standard Clinical Reports?**

To access Clinical Reports click on Reporting on the landing page of the BORN Information System. Choose Clinical Reports, and then select one of the two available reports.

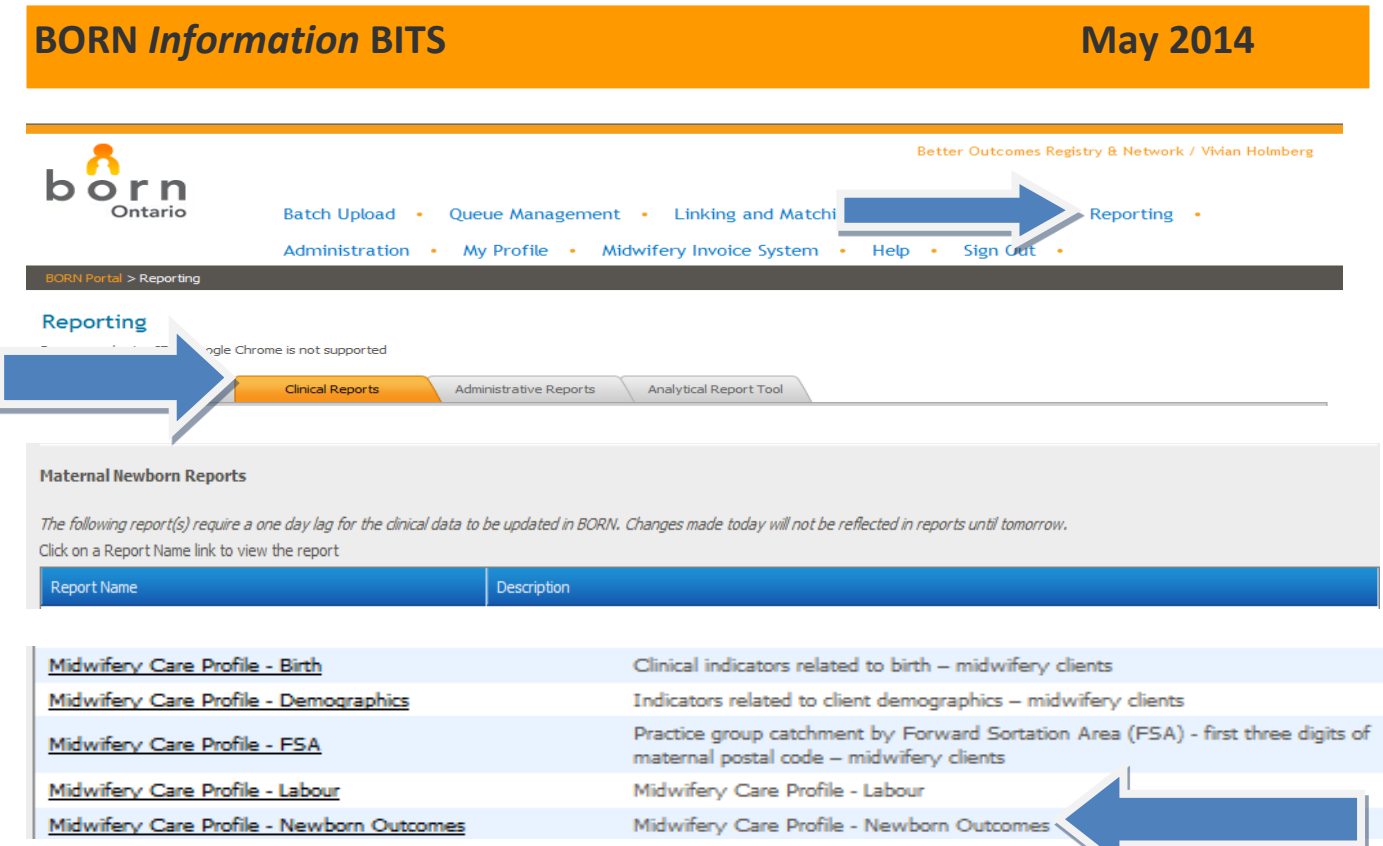

Once the report has been accessed, users are required to choose a date range from which to run data. This date range is by newborn date of birth. Enter both the start and end date parameters. Organization and Calendar type should be confirmed.

The report filter should be selected to have it run on practice level data, by Primary Midwife or by Coordinating Midwife.

The choice of whether or not to expand rows must also be selected. The expand rows function allows the report to be displayed at the monthly level. Monthly level reporting allows users to get a sense of the proportion of active practice groups that have acknowledged their BIS data.

Once selections have been made, click: View Report.

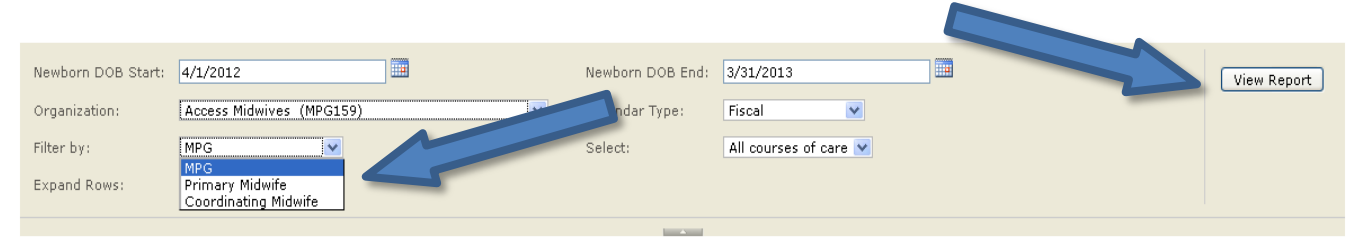

## **BORN Information BITS** May 2014

### **Reports are best reviewed when exported to Excel (recommended) or other software.**

**TELE** 画 Newborn DOB Start: 4/1/2012 Newborn DOB End: 3/31/2013 View Report Calendar Type: Organization: Association of Ontario Midwives (AOM)  $\overline{\mathbf{v}}$ Fiscal  $\vee$ Filter by:  $AII$  $\overline{\mathbf{v}}$ Select: All courses of care Expand Rows:  $N<sub>o</sub>$  $\overline{\phantom{a}}$  $\overline{B}$  $\boxed{1}$   $\boxed{4}$   $\boxed{1}$  of 11  $\boxed{1}$   $\boxed{4}$   $\boxed{1}$ Find | Next XML file with rep Document Map łа - Birth born **Midw** CSV (comma delim Midwifery Care Profile - Birth PDF Type of birth MHTML (web archive) Type of birth by planned and actual Type of birth Excel Actual place of birth by planned p Association of Ontario Midv o 31-Mar-2013 TIFF file Type of birth by number of fetuse Perineal trauma and episiotomy b Word Singleton, vertex, term, no previous CS

Once the report has been run, click on the icon noted below to export to the chosen program.

The first tab of reports exported to Excel provides a list of the individual tabs. Users can get to the individual tabs by selecting the name of the tab in the document map or by choosing the tab at the bottom row of the spreadsheet.

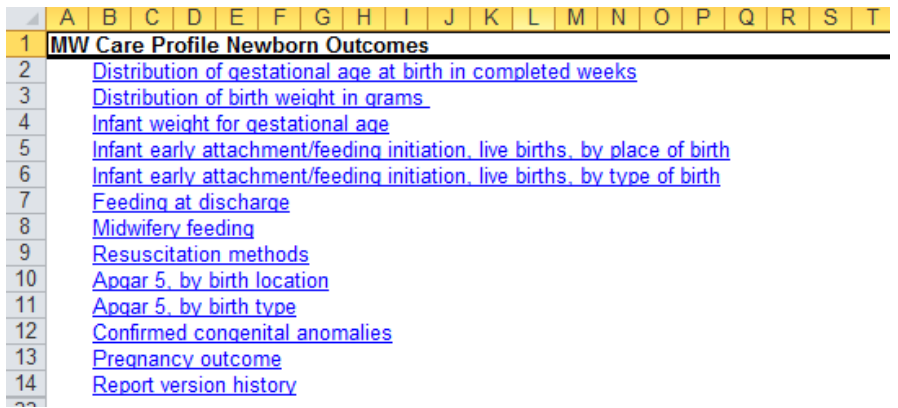

Within a tab, practice group level data is presented in addition to the provincial data.

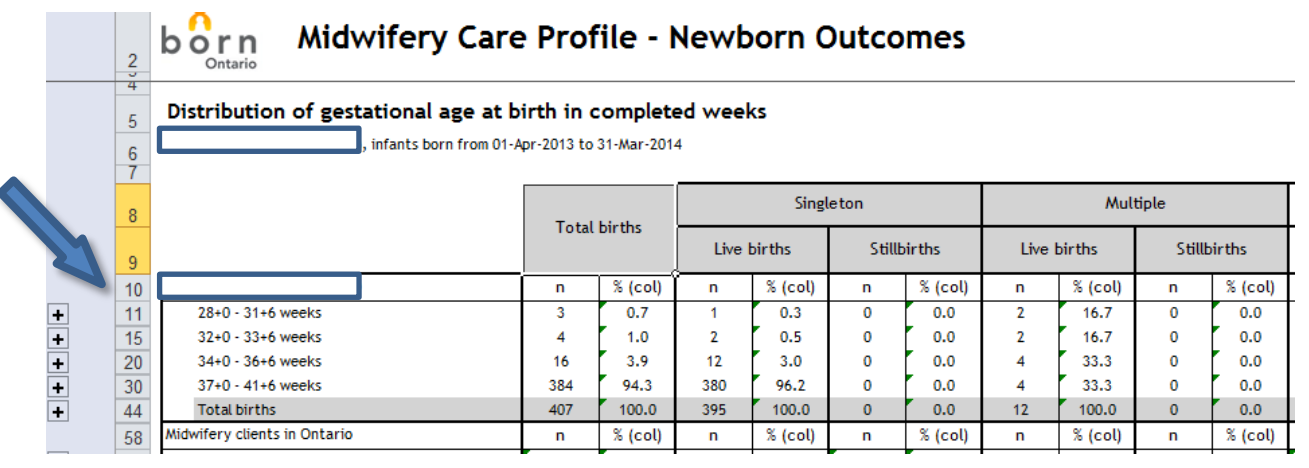

## **BORN Information BITS May 2014**

 $1|2|3$ 

ABCDE

You can use Excel to view the data across different fiscal years or at the monthly level. To expand rows select the 1or2or3 that the arrow below points to in the table above or click on the plus signs.

HIJKLMNOPQRS

#### $-$  G Midwifery Care Profile - Newborn Outcomes  $b$  orn

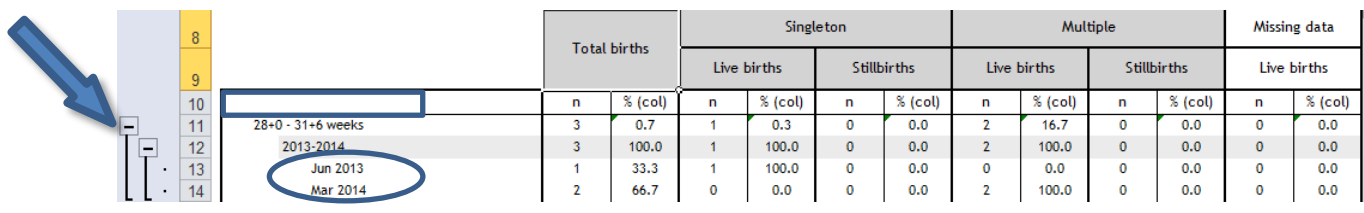

**To get a sense of the proportion of practice groups whose data is included in the provincial totals:** The provincial data, when opened to monthly levels displays the proportion of practice groups who have acknowledged their data on a monthly basis on the far right side of the table.

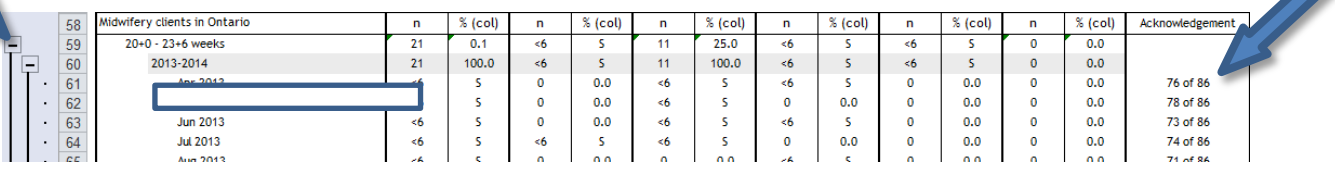

## **Below each table is the definition of the information presented in the table along with notes to explain any data considerations.**

No specific client details are revealed in Standard Clinical Reporting. To comply with PHIPPA, any values less than 5 are suppressed.

### **Acknowledgement and Data Quality**

**Practice groups who have gaps in the Acknowledgement of data will not have their information included in monthly comparisons until each month is acknowledged. This impacts the amount of data available for provincial reporting and comparison. The data presented at the practice group or midwife level may or may not be acknowledged.**

Questions should be directed to the BORN Midwifery Coordinators: Dana Sidney | [dsidney@bornontario.ca](mailto:dsidney@bornontario.ca) Vivian Holmberg | [vholmberg@bornontario.ca](mailto:vholmberg@bornontario.ca)

> BORN Ontario CHEO Research Institute | Centre for Practice-Changing Research Building 401 Smyth Road |Ottawa, ON | K1H 8L1 T: 613.737.7600 x 6022 | info@BORNOntario.ca | www.BORNOntario.ca